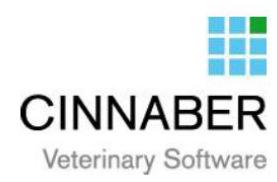

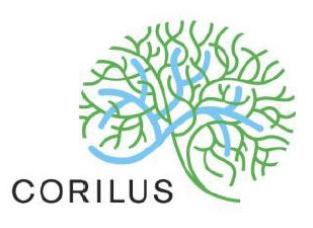

## **v 3.0.2.08**

Dans la comptabilité Fournisseurs, dès que vous spécifiez une date, un mode de paiement ou un numéro d'extrait, la case « Facture Payée » est cochée.

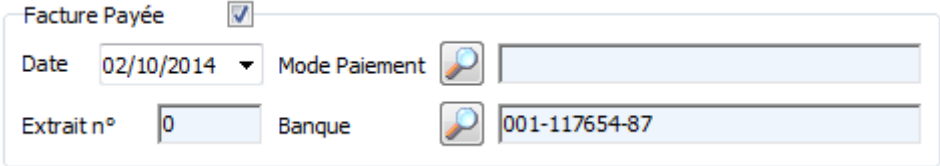

Les mentions légales sur les factures intracommunautaires, les notes de crédit et les factures duplicata ont été mis à jour et seront imprimées automatiquement sur les documents concernées.

Le prestataire n'a pas la possibilité de modifier ou supprimer ces mentions.

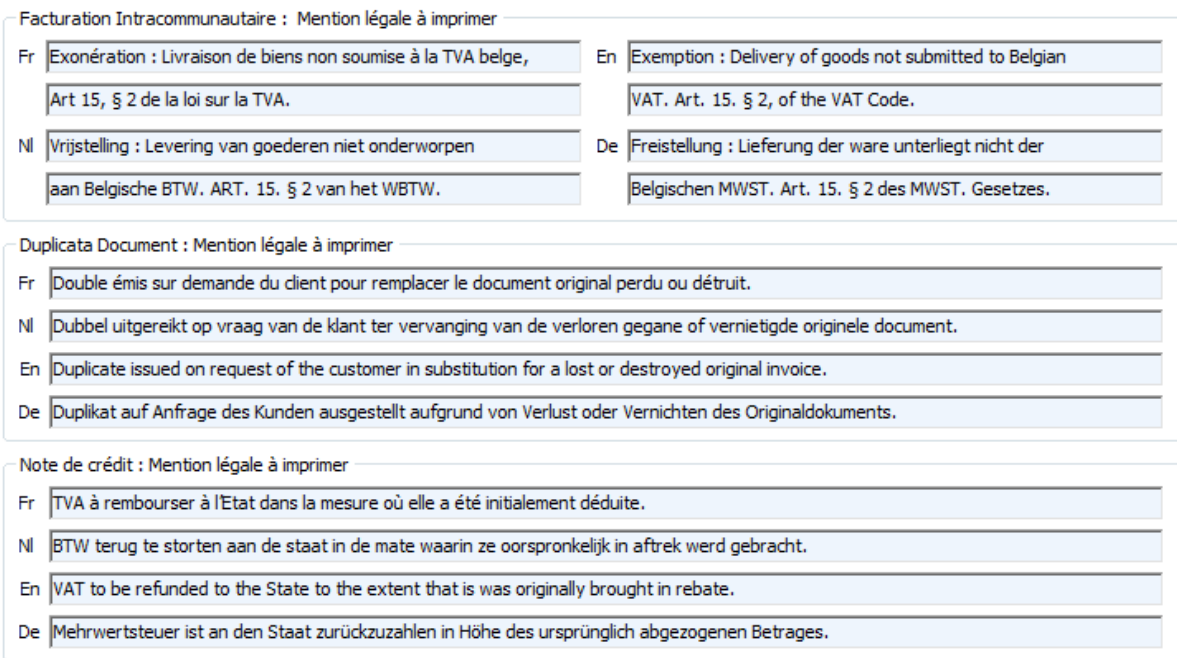

Au menu général, des raccourcis clavier sont ajoutés :

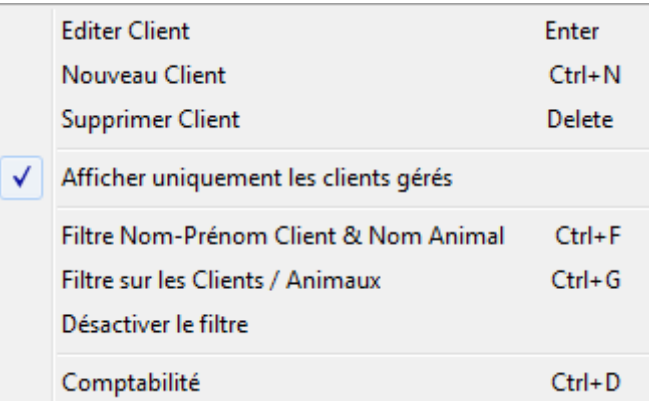

N'oubliez pas que les raccourcis clavier « standard Windows », sont eux aussi, applicables (Ctrl + S, Ctrl + P, etc )

Si un client possède plusieurs animaux, vous pouvez accéder au signalétique de l'animal par Ctrl + numéro d'animal (première colonne)

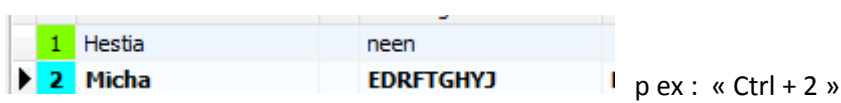

Une remise sur des médicaments administrés a été ajoutée dans le signalétique client.

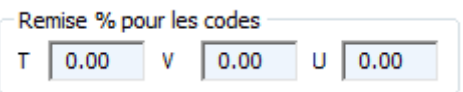

Si vous avez adapté pour une limitation de l'historique dans les options générales, vous pouvez faire appel à l'historique caché en faisant un click droit sur les grilles affichant les données, dans les signalétiques client, animal, commandes, etc

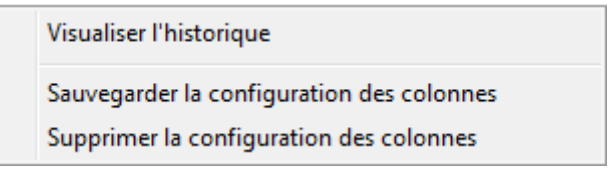

Dans le registre des sorties, le numéro CNK APB est repris dans l'export Excel.

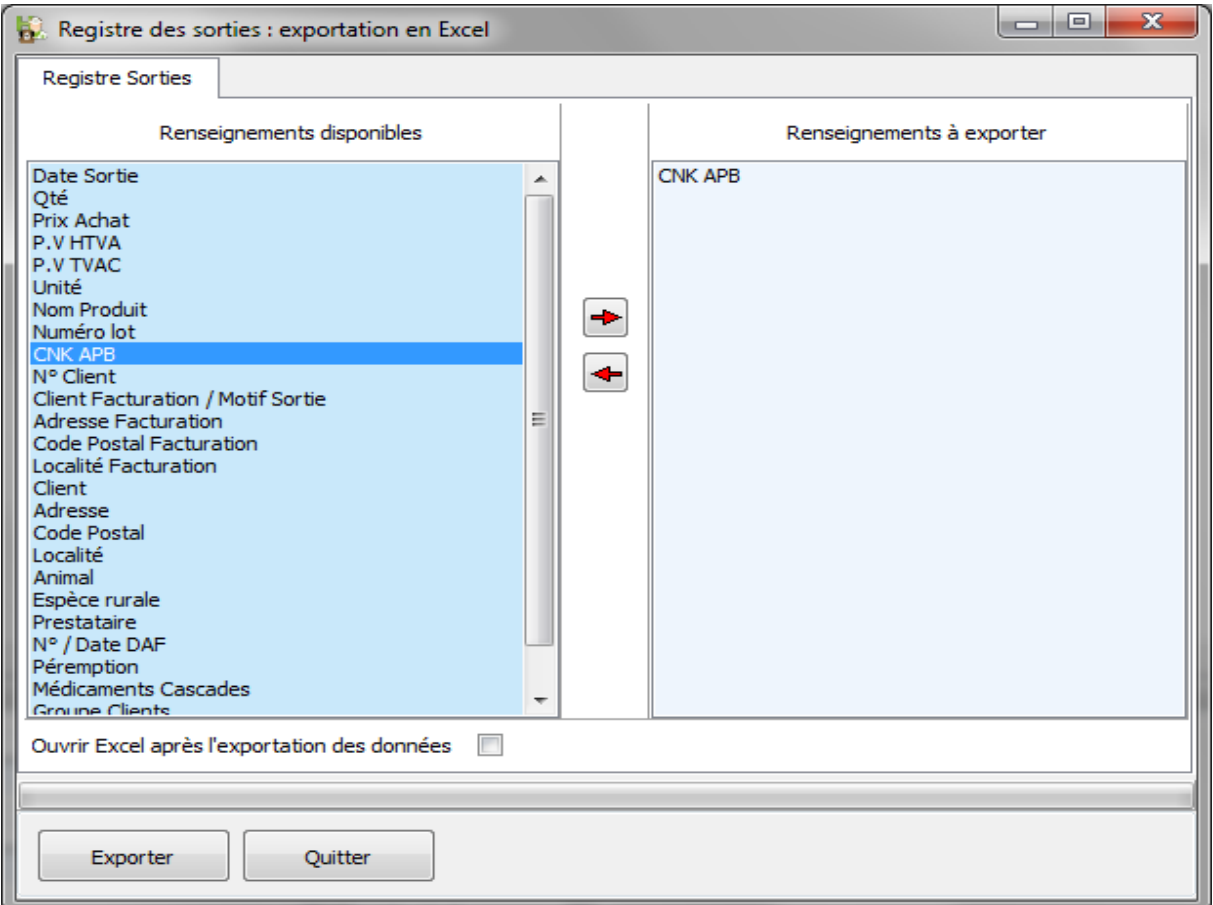

Facturation fin de mois : on a ajouté la possibilité de facturer plusieurs clients en même temps. Vous devez sélectionner les clients à partir de la liste avec les boutons « Sélectionner » et « Valider ».

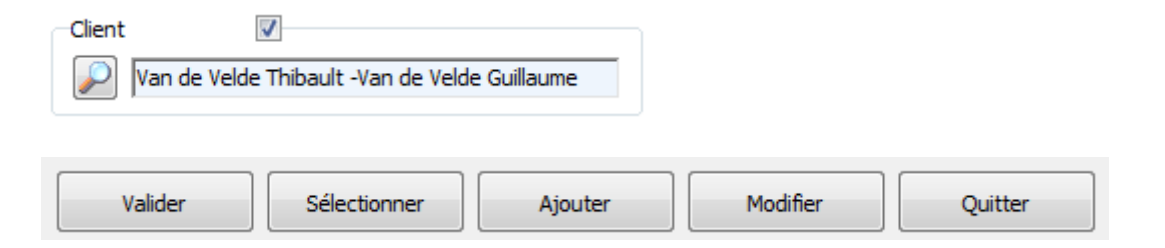

Sur l'étiquette Animal, le numéro de l'animal est imprimé.

Van de Velde Thibault Route sur Spy 4500 HUY Tel: 081 11 22 33 Gsm: 0474532143 Micha - chien - berger Malinois - male 01/08/2012 EL23234554566 EDRFTGHYJ 00014

Lors de l'enregistrement d'une commande, la dernière configuration utilisée pour la mise à jour des prix est mémorisée.

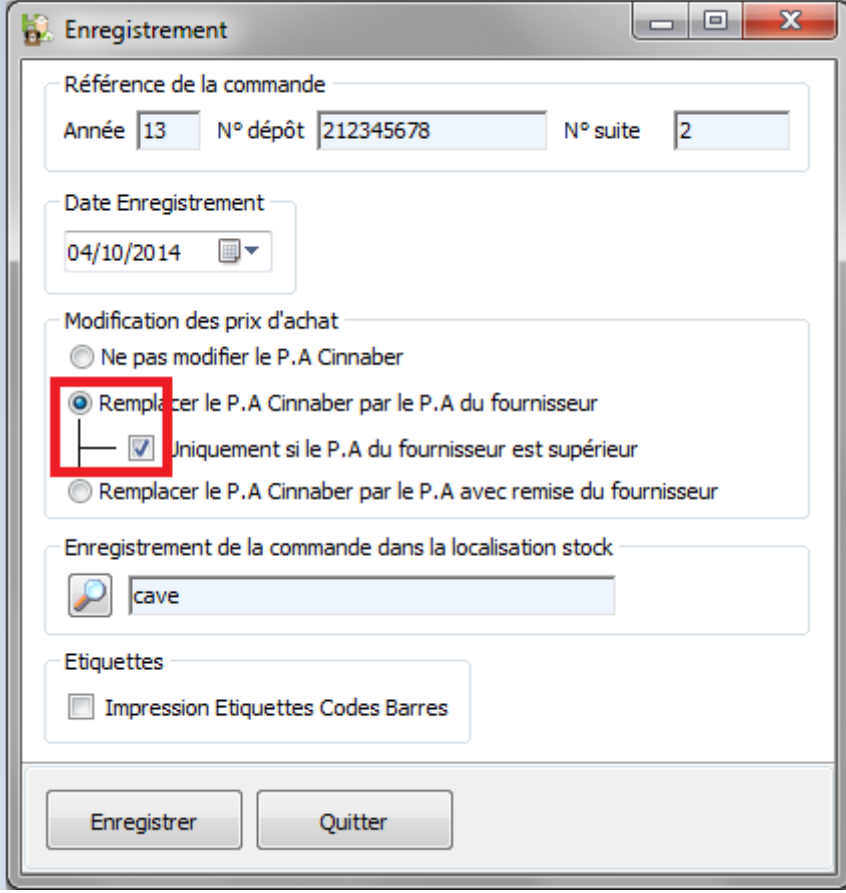

Au menu général, pour les grilles des clients et animaux, dans la liste des médicaments et la liste de la comptabilité clients, vous avez la possibilité d'afficher ou de ne pas afficher certaines colonnes.

En faisant un click droit sur la grille, vous sélectionnez « Afficher/Ne pas Afficher certaines colonnes ».

Cette option affiche une fenêtre qui vous permet de (dé)cocher les colonnes que vous voulez visualiser.

N'oubliez pas de sauvegarder votre affichage préférentiel.

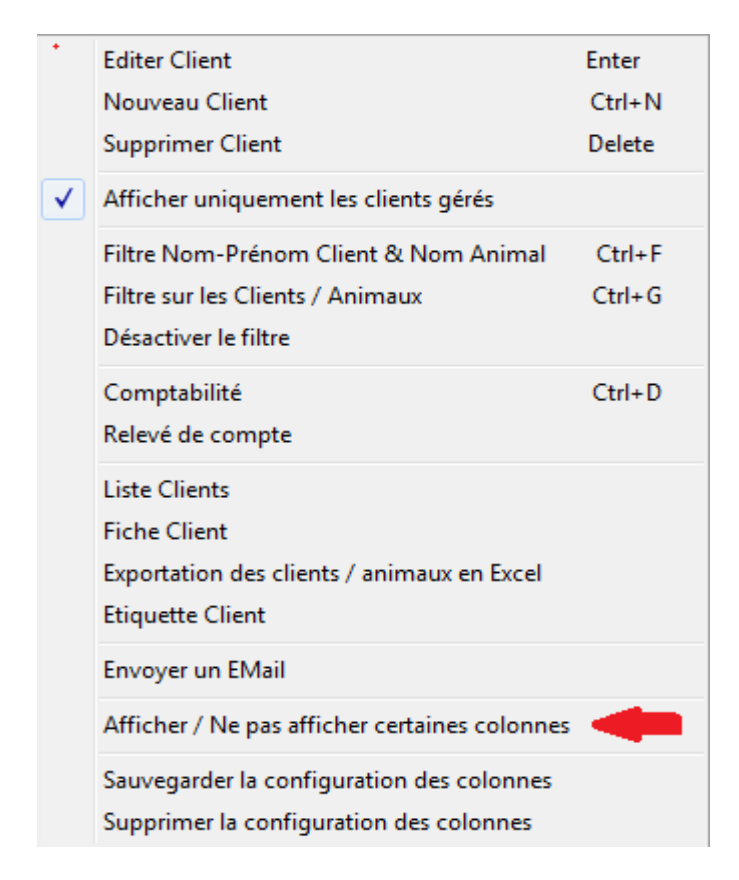

La modification de la configuration des colonnes peut être bloquée via les droits d'accès.

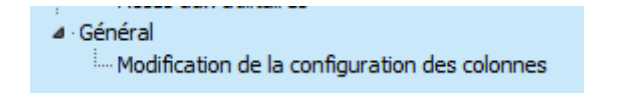

Lors de l'encodage d'une facturation client, la gestion de la TVA pour la contribution antibiotique est gérée.